How can IBM customers download IBM Software via the Passport Advantage Website?

- 1. Go to: <http://www.lotus.com/passport>
- 2. Click on the "Passport Advantage Customer" link (usually on the left side of that web page) (<http://www.lotus.com/services/passport.nsf/WebDocs/EC01F4D9EFCCFDB285256A810065C514> )
- 3. Use your Passport Advantage Userid/Password to get to the download portion of the site
	- If you're not signed up for Passport Advantage Online, call our e-Care team (**800-978-2246)**  - The e-Care team at **800-978-2246** is well practiced at walking customers through the website

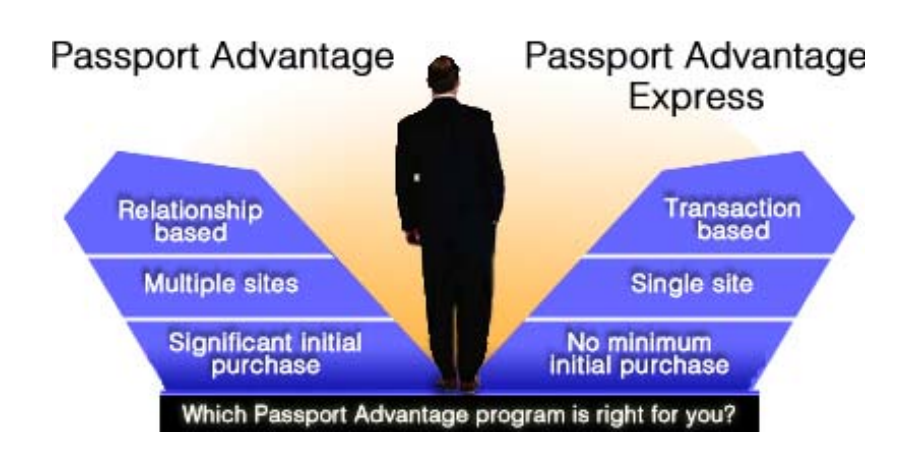